**УТВЕРЖДАЮ** Первый заместитель генерального лиректоразаместитель по научной работе Фі УП ВНИИФТРИ» **БРАНТ Шлихнов** 2017 г.

# **ИНСТРУКЦИЯ**

# **Пробник электрического поля РММ ЕР-601**

# **МЕТОДИКА ПОВЕРКИ EP601EN-511WX41118 МИ**

р.п. Менделеево 2017 г\

## Содержание

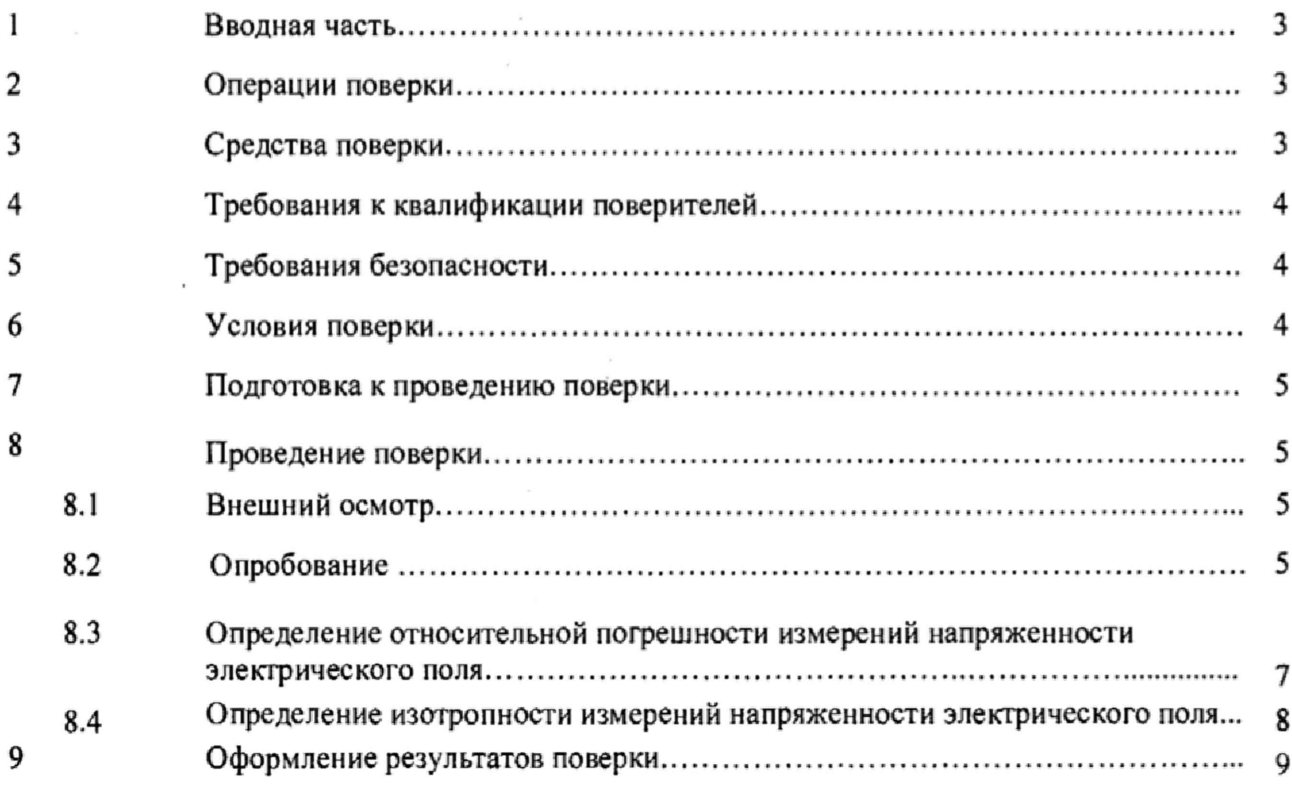

### 1 ВВОДНАЯ ЧАСТЬ

1.1 Настоящая методика поверки (далее - МП) устанавливает методы и средства первичной и периодической поверок пробника электрического поля РММ ЕР-601, серийный № 511 WX41118 (далее - пробник EP-601), изготовленного фирмой «Narda Safety Test Solutions S.r.l», Италия.

1.2 Первичной поверке подлежит пробник ЕР-601, ввезенный по импорту или выходящий из ремонта.

Периодической поверке подлежит пробник ЕР-601, находящийся в эксплуатации и на хранении.

1.3 Интервал между поверками 1 (один) год.

#### 2 ОПЕРАЦИИ ПОВЕРКИ

2.1 При проведении поверки пробника ЕР-601 должны быть выполнены операции, приведенные в таблице 1,

Таблица I

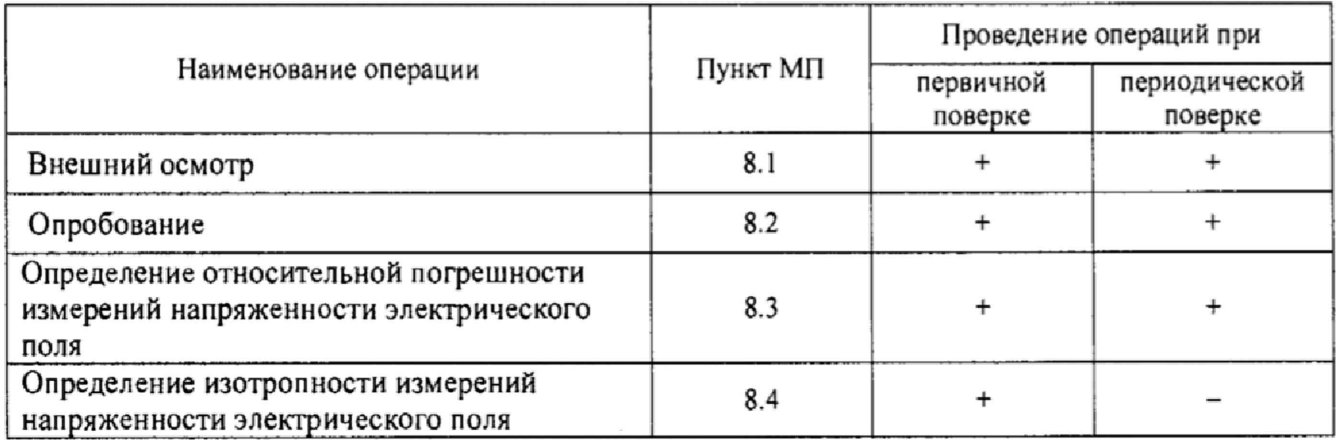

### 3 СРЕДСТВА ПОВЕРКИ

<span id="page-2-0"></span>3.1 При проведении поверки пробника ЕР-601 должны быть применены средства измерений, приведенные в таблице 2.

Таблица 2

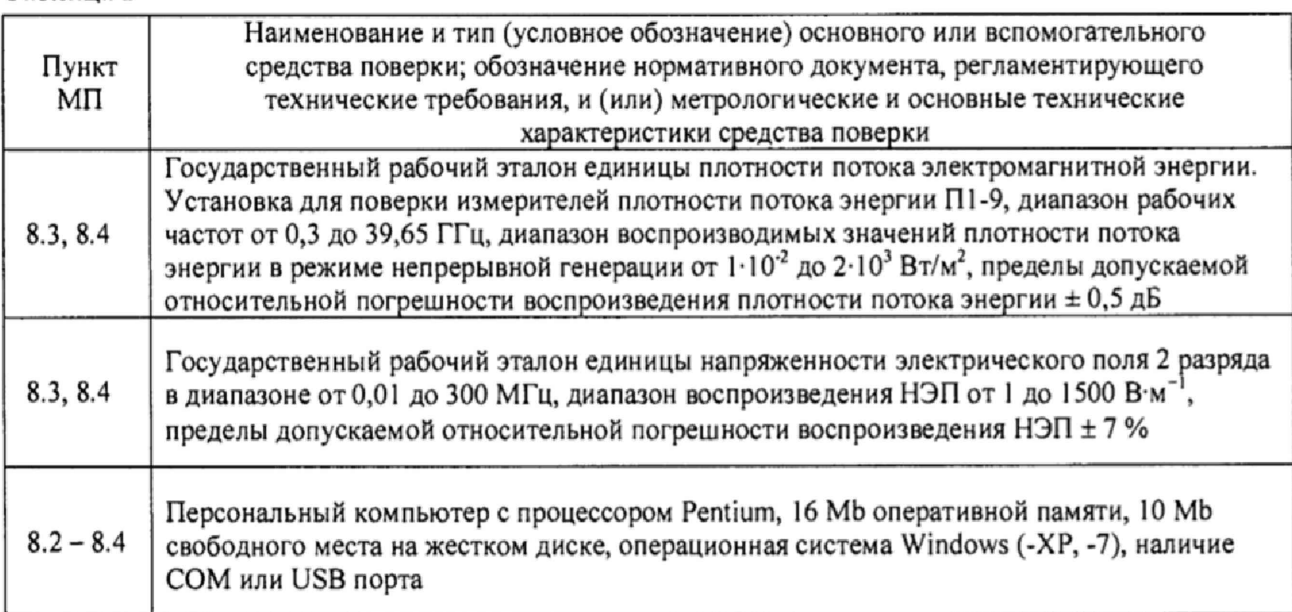

**3.2 Допускается использовать аналогичные средства поверки, которые обеспечат измерение соответствующих параметров с требуемой точностью.**

**3.3 Средства измерений (эталоны) должны быть исправны, поверены и иметь действующие свидетельства о поверке,**

**3.4 При поверке использовать персональный компьютер (далее - ПК) с установленным с компакт-диска программным обеспечением WinEP600 (далее - ПО WinEP600), входящим в комплект поставки**

#### 4 ТРЕБОВАНИЯ К КВАЛИФИКАЦИИ ПОВЕРИТЕЛЕЙ

<span id="page-3-0"></span>**4.! Поверка должна осуществляться лицами, аттестованными в качестве поверителей в установленном порядке и имеющим квалификационную группу электробезопасности не ниже второй.**

**4.2 Перед проведением поверки поверитель должен предварительно ознакомиться с документом «Пробник электрического поля РММ ЕР-601. Руководство по эксплуатации ЕР601EN-511WX41118 РЭ» (далее - ЕР601EN-511WX41118 РЭ).**

#### 5 ТРЕБОВАНИЯ БЕЗОПАСНОСТИ

<span id="page-3-1"></span>**5.1 При проведении поверки необходимо соблюдать требования безопасности, регламентируемые Межотраслевыми правилами по охране труда (правила безопасности) ПОТ Р М-016-2001, РД 153-34.0-03.150-00, а также требования безопасности, приведённые в эксплуатационной документации на пробник ЕР-601 и средства поверки.**

**5.2 Средства поверки должны быть надежно заземлены в соответствии с эксплуатационной документацией.**

**5.3 Размещение и подключение измерительных приборов разрешается производить только при выключенном питании.**

**5.4 Не вносить пробник ЕР-601 в поле с напряженностью большей максимально допустимой.**

**5.5 Опто-волоконный кабель подключать и отключать воздействием только на коннекторы. Исключать натягивание опто-волоконного кабеля и попадание пыли и грязи в оптические коннекторы.**

<span id="page-3-2"></span>**5.6 Соблюдать следующие минимальные расстояния между пробником ЕР-601 и любой проводящей поверхностью: 250 мм в диапазоне от 5 кГц до 3 МГц, 150 мм в диапазоне от 3 МГц до 10 МГц, 100 мм в диапазоне более 10 МГц.**

#### 6 УСЛОВИЯ ПОВЕРКИ

**6.1 При проведении поверки должны соблюдаться следующие условия:**

**- температура окружающего воздуха от 15 до 25 °С;**

**- относительная влажность воздуха от 30 до 80 %;**

<span id="page-3-3"></span>**- атмосферное давление от 630 до 795 мм рт. ст.**

#### 7 ПОДГОТОВКА К ПРОВЕДЕНИЮ ПОВЕРКИ

**7.1 Перед проведением операций поверки необходимо произвести подготовительные работы, оговоренные в EP601EN-5IIWX41118 РЭ на пробник ЕР-601 и в руководствах по эксплуатации применяемых средств поверки.**

#### 8 ПРОВЕДЕНИЕ ПОВЕРКИ

#### 8.1 Внешний осмотр

8.1.1 Внешний осмотр пробника ЕР-601 проводить визуально без вскрытия. При этом необходимо проверить:

- комплектность, маркировку и пломбировку согласно эксплуатационной документации;

- наличие серийного номера на фирменной наклейке пробника ЕР-601 (рисунок I);

- состояние соединительных оптоволоконных кабелей (далее - ВОЛС), входящих в комплект поставки.

8.1.2 Результат внешнего осмотра считать положительным, если:

- комплектность, маркировка и пломбировка пробника ЕР-601 соответствует документу EP601EN -511W X 4 1118 РЭ;

- на фирменной наклейке пробника ЕР-601 имеется серийный номер;

- отсутствуют видимые механические повреждения пробника ЕР-601;

- ВОЛС, входящих в комплект поставки, не имеют видимых повреждений,

В противном случае результаты внешнего осмотра считать отрицательными и последующие операции поверки не проводить.

#### 8.2 Опробование

<span id="page-4-0"></span>8.2.1 Установить на ПК программное обеспечение WinEP600 (далее - ПО WinEP600) с компакт-диска, входящего в комплект поставки. После успешной установки ПО Win£P600 на экране монитора ПК контролировать появление иконки «  $\mathbb{A}$  ».

8.2.2 Подключить конвертер оптика-RS232 к доступному СОМ порту ПК (или подключить конвертер USB-RS232 к конвертеру оптика-RS232 и к доступному USB порту ПК).

Выполнить настройку СОМ порта (или выполнить настройку USB порта)

8.2.3 Выполнить зарядку аккумулятора пробника ЕР-601. Установить пробник ЕР-601 на миниатюрный штатив (рисунок 1). Подключить пробник ЕР-601 к ПК.

8.2.4 Включить пробник ЕР-601 кратковременным нажатием на кнопку и контролировать последовательное загорание индикатора зеленым, красным и синим светом; затем контролировать мигание индикатора красным светом, это означает, что пробник ЕР601 готов к работе (рисунок 1).

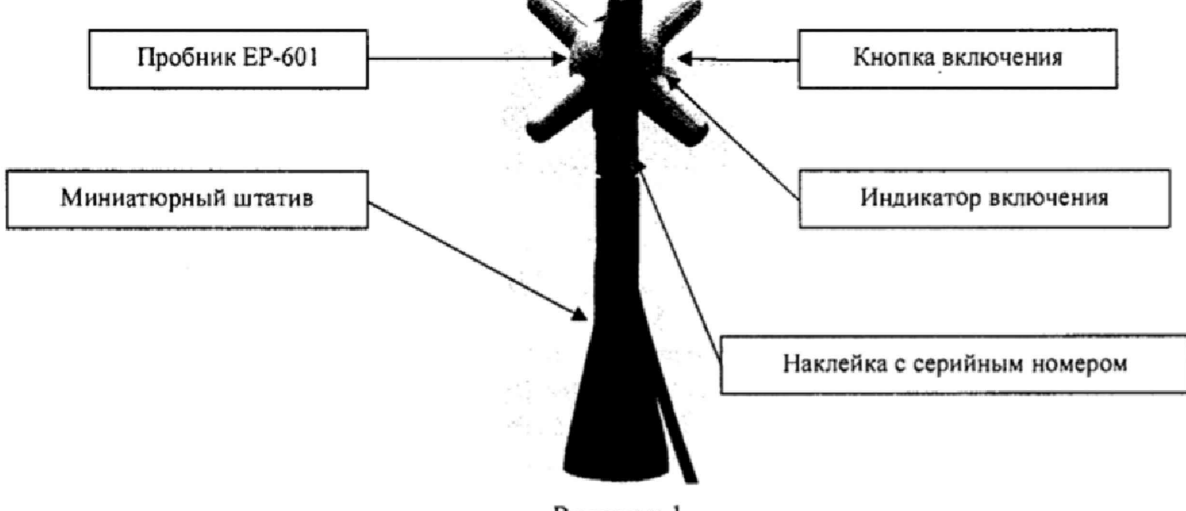

Рисунок 1

8.2.5 Запустить ПО WinEP600, нажав иконку  $\mathbb{R}^4$  на рабочем столе ПК. Через (5 – 7) секунд на экране монитора ПК наблюдать окно, приведенное на рисунке 2.

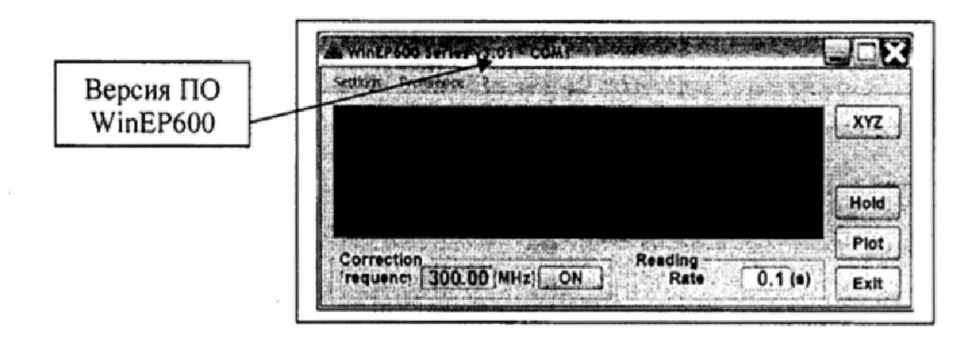

Рисунок 2

8.2.6 Проверка идентификационных данных (признаков) ПО

8.2.6.1 В левом верхнем углу окна (рисунок 2) наблюдать версию ПО WinEP600.

8.2.6.2 Результат проверки идентификационных данных (признаков) ПО считать положительными, если версия ПО WinEP600 - v3.01 и выше.

В противном случае результаты проверки идентификационных данных (признаков) ПО WinEP600 считать отрицательными и последующие операции поверки не проводить.

8.2.6.3 Последовательно нажать виртуальные кнопки «?» (Справка), «info» (информация) «Release» и наблюдать наименование и версию внешнего ПО WinEP600, текущую версию прошивки пробника EP-601 (рисунок 3).

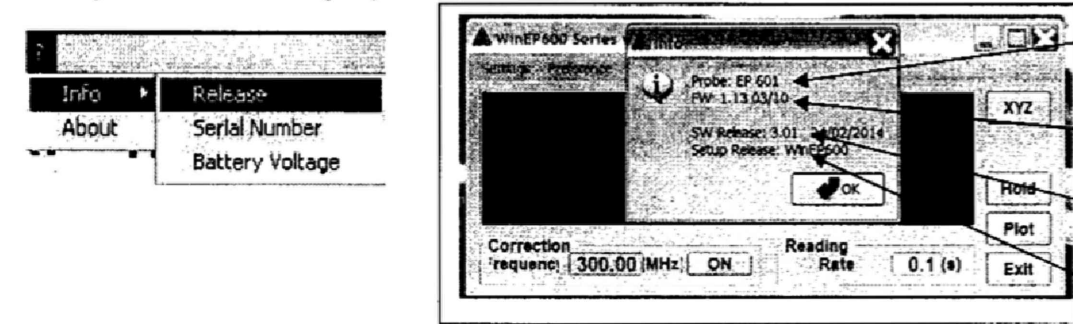

1 - тип подключенного пробника

2 - версия прошивки подключенного пробника

- 3 версия внешнего ПО
- 4 наименование внешнего ПО

Рисунок 3

Результат наблюдения зафиксировать в рабочем журнале.

8.2.7 Проверить функционирование виртуальных кнопок управления ПО WinEP600.

8.2.8 Последовательно нажать виртуальные кнопки «?» (Справка), «info» (информация) «Serial Namber» и наблюдать серийный номер пробника EP-601 (рисунок 4).

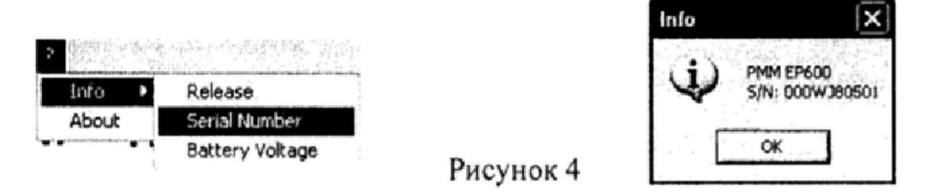

Результат наблюдения зафиксировать в рабочем журнале.

2

3

8.2.9 Результаты опробования пробника ЕР-601 считать положительными, если:

- пробник ЕР-601 устанавливается на миниатюрный штатив, входящий в комплект поставки;

- ПО WinEP600 установлено на ПК;

- результаты проверки идентификационных данных (признаков) ПО WinEP600 положительные (версия: v3.01 или выше);

- после включения пробника ЕР-601 наблюдалось последовательное загорание индикатора зеленым, красным и синим светом; затем мигание индикатора красным светом;

- пробник ЕР-601 подключается к ПК;

- после подключения пробника ЕР-601 к ПК (к СОМ порту или к USB порту) и запуска ПО WinEP600 на экране монитора ПК наблюдалось появление окна, приведенного на рисунке 2;

-виртуальные кнопки управления ПО WinEP600 функционируют;

- серийный номер на фирменной наклейке (рисунок I) совпадает с серийным номером, полученным в п. 8.2.8.

В противном случае результаты опробования считать отрицательными и последующие операции поверки не проводить,

### 8.3 Определение относительной погрешности измерений напряженности электрического поля

8.3.1 Определение относительной погрешности измерений напряженности электрического поля (далее - НЭП)  $\delta_{\text{H2II}}^{\text{EP601}}$  пробником ЕР-601 проводить:

- с использованием РЭНЭП-001/300М на частотах  $f_i$ : 0,05; 0,1; 0,3; 1,0; 5,0; 30,0; 100,0; 300,0 МГц, при значении НЭП в месте расположения пробника ЕР-601  $E_{2T}^1 = 6 B M^{-1}$ ; <u>только при</u> первичной поверке на частоте  $f_2 = 0,1$  МГц при значениях НЭП в месте расположения пробника EP-601  $E_{3T}^2 = 1,5; 5, 20, 50, 100, 200, 300, 500 \text{ B} \cdot \text{m}^{-1};$ 

- с использованием П1-9 на частотах  $f_3$ : 0,30; 0,70; 1,00; 1,80; 2,1; 2,4; 3,00; 4,00; 5,00; 6,00; 7,00; 7,50; 8,00; 9,00; 9,25 ГГц, при значении ППЭ в месте расположения пробника ЕР-601  $\Pi_{2T}^3 = (17,0 - 68,0) \text{ MKBrcm}^{-2}$  ( $E_{2T}^3$  or 8 до 16 В  $\text{M}^{-1}$ ).

При проведении поверки с помощью П1-9 для перевода значений плотности потока электромагнитной энергии (далее – ППЭ) П, в [мкВт·см<sup>-2</sup>], в значения НЭП Е, в [В·м<sup>-1</sup>], и обратно, использовать формулы:

$$
E = \sqrt{3,77 \cdot \Pi} \tag{1}
$$

$$
\Pi = \frac{1}{3,77} \cdot \left(\mathrm{E}\right)^2. \tag{2}
$$

8.3.2 Выполнить зарядку аккумулятора пробник ЕР-601 (при необходимости). Установить пробник ЕР-601 на миниатюрный штатив (рисунок 1). Подключить пробник ЕР-601 к ПК. Установить пробник ЕР-601 в рабочую зону РЭНЭП-001/300М.

8.3.3 Включить пробник EP-601 кратковременным нажатием на кнопку проконтролировать его готовность к работе по последовательному загоранию индикатора зеленым, красным и синим светом, а затем по миганию индикатора красным светом (рисунок 1).

8.3.4 Установить виртуальными кнопками управления ПО WinEP600 режим измерений НЭП «Total» при выключенной коррекции частоты.

8.3.5 Установить в рабочей зоне РЭНЭП-001/300М значение НЭП  $E_{3T}^1 = 6$  В $\cdot$ м<sup>-1</sup> на частоте  $f_1 = 0.1$  MF<sub>II</sub>.

Произвести отсчет измеренного пробником ЕР-601 значения НЭП  $E_{\text{grav}}^{\text{I}}$ . Результат измерений зафиксировать в рабочем журнале.

8.3.6 Выполнить п. 8.3.5 для остальных частот  $f_i$ , указанных в п. 8.3.1.

8.3.7 Только при первичной поверке. Установить в рабочей зоне РЭНЭП-001/300М значение НЭП  $E_{3r}^2 = 1.5 B \cdot M^{-1}$  на частоте  $f_2 = 0.1 M\Gamma$ ц. Произвести отсчет измеренного пробником ЕР-601 значения НЭП  $E_{H3M}^2$ . Результат измерений зафиксировать в рабочем журнале.

Выполнить измерения для остальных значений  $E_{3r}^2$ , указанных в п. 8.3.1.

8.3.8 Выполнить п.п.8.3.5 - 8.3.7 устанавливая виртуальными кнопками управления ПО WinEP600 режим измерений НЭП «Total» при включенной коррекции частот  $f_1, f_2$ .

8.3.9 Установить пробник ЕР-601 в рабочую зону ПI -9. Выполнить п.п. 8.3.3.

8.3.10 Устанавливая последовательно в рабочей зоне в П1-9 значения ППЭ  $E_{\text{av}}^{3}$  на частоте  $f_3$ , проводить отсчеты измеренного пробником EP-601 значения НЭП  $E_{\mu_3}^3$  при выключенной коррекции частоты и при включенной коррекции частоты. Результаты измерений зафиксировать в рабочем журнале.

8.3.11 Для всех полученных значений  $E_{H3M}^1$ ,  $E_{H3M}^2$ ,  $E_{H3M}^3$  вычислить значения относительной погрешности измерений НЭП  $\delta_{\rm H3D}^{\rm EP601}$ , в дБ, по формуле

$$
\delta_{\text{H3T}}^{\text{EP601}} = 20 \cdot \lg \left( \frac{E_{\text{H3M}}^i}{E_{\text{3T}}^i} \right),\tag{3}
$$

где  $i = 1, 2, 3$ .

Результат вычислений зафиксировать в рабочем журнале.

8.3.12 Результаты поверки считать положительными, если все полученные значения  $\delta_{\text{HSD}}^{\text{EPS01}}$ находятся в пределах:

 $-$ ±3,2 дБ при измерениях с выключенной коррекцией;

 $-\pm 2,0$  дБ при измерениях с включенной коррекцией.

В противном случае результаты поверки считать отрицательными и последующие операции поверки не проводить.

#### 8.4 Определение изотропности измерений напряженности электрического поля

8.7.1 Выполнить зарядку аккумулятора пробник ЕР-601 (при необходимости). Установить пробник ЕР-601 на миниатюрный штатив (рисунок I). Подключить пробник ЕР-601 к ПК. Установить пробник ЕР-601 в рабочую зону РЭНЭП-001/300M. Зафиксировать в рабочем журнале значение углового положения  $\varphi = 0^{\circ}$  пробника EP-601 в рабочей зоне РЭНЭП-001/300М.

8.7.2 Включить пробник ЕР-601 кратковременным нажатием на кнопку и проконтролировать его готовность к работе по последовательному загоранию индикатора зеленым, красным и синим светом, а затем по миганию индикатора красным светом (рисунок I).

8.7.3 Установить виртуальными кнопками управления ПО WinEP600 режим измерений НЭП «Total» при выключенной коррекции частоты.

8.7.4 Установить в рабочей зоне РЭНЭП-001/300М значение НЭП  $E_{\text{2T}}^1 = 6 \text{ B} \cdot \text{m}^{-1}$  на частоте  $f_l = 30$  MF<sub>u</sub>.

Произвести отсчет измеренного пробником EP-601 значения НЭП  $E_{H3M}^{\varphi^*}$  при  $\varphi = 0^\circ$ .

Результат измерений зафиксировать в рабочем журнале.

8.7.5 Последовательно изменяя угловое положение пробника ЕР-601 в рабочей зоне РЭНЭП-001/300М поворотом миниатюрного штатива вокруг своей оси на  $\varphi = 45^{\circ}, 90^{\circ}, 135^{\circ}, 180^{\circ}$ , 225°, 270°, 315° проводить отсчеты пробником ЕР-601 значения НЭП  $E_{H3M}^{\varphi^*}$ .

Результат измерений зафиксировать в рабочем журнале.

8.7.6 Из всех полученных значений  $E_{\text{H}u}^{\phi^*}$  выбрать максимальное  $E_{\text{max}}^{\phi^*}$  и минимальное  $E_{\text{min}}^{\phi^*}$ .

8.7.7 Вычислить значение изотропности  $I_{H\beta\eta}^{EP601}$  пробника EP-601 по формуле

$$
I_{H3H}^{EPO01} = 20 \cdot \lg(E_{\text{max}}^{\phi}/E_{\text{min}}^{\phi}). \tag{4}
$$

8.7.8 Результаты поверки считать положительными, если  $I_{H\supset H}^{E P601}$  не более 0,5 дБ.

В противном случае результаты поверки считать отрицательными.

### 9 ОФОРМЛЕНИЕ РЕЗУЛЬТАТОВ ПОВЕРКИ

9.1 Пробник ЕР-601 признается годным, если все результаты поверки положительные.

9.2 На пробник ЕР-601, признанный годным, выдается Свидетельство о поверке по установленной форме.

Знак поверки наносить в виде наклейки или оттиска клейма поверителя на свидетельство о поверке.

9.9 Пробник ЕР-601, имеющий отрицательные результаты поверки, в обращение не допускается, и на него выдается Извещение о непригодности к применению с указанием причин непригодности.

Начальник НИО-2 ФГУП «ВНИИФТРИ»

Начальник лаборатории 202 ФГУП «ВНИИФТРИ»

Старший научный сотрудник НИО-2 ФГУП «ВНИИФТРИ»

 $B.A.Tnuehko  
Coceesoc<sub>A. Konotbirinh</sub>  
BA 19.11. Лукьянов$